# Go!Control

HOW TO BYPASS ZONES

- At times the customer may need to arm the system while leaving a zone open, such as a window.
- In that instance, you would need to bypass a zone to arm the system.

1. If any sensors are open while the arm button is pressed, the Go!Control panel will display the bypass sensor screen.

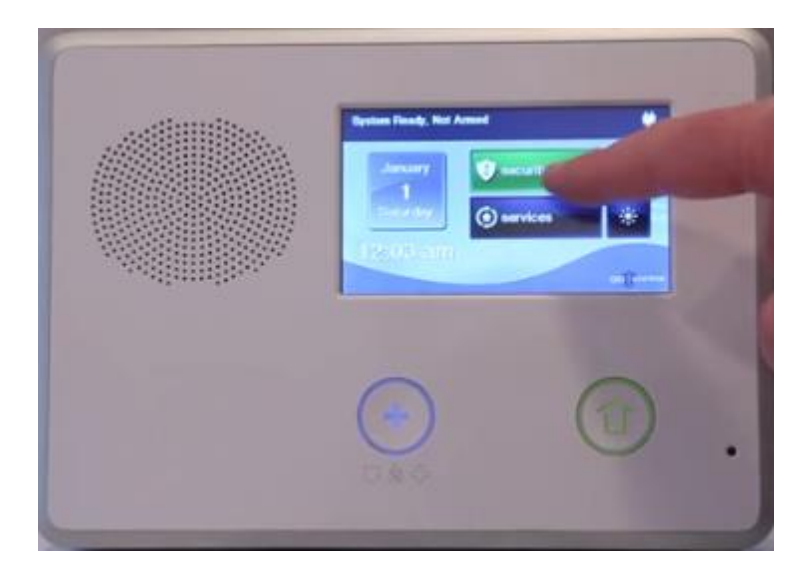

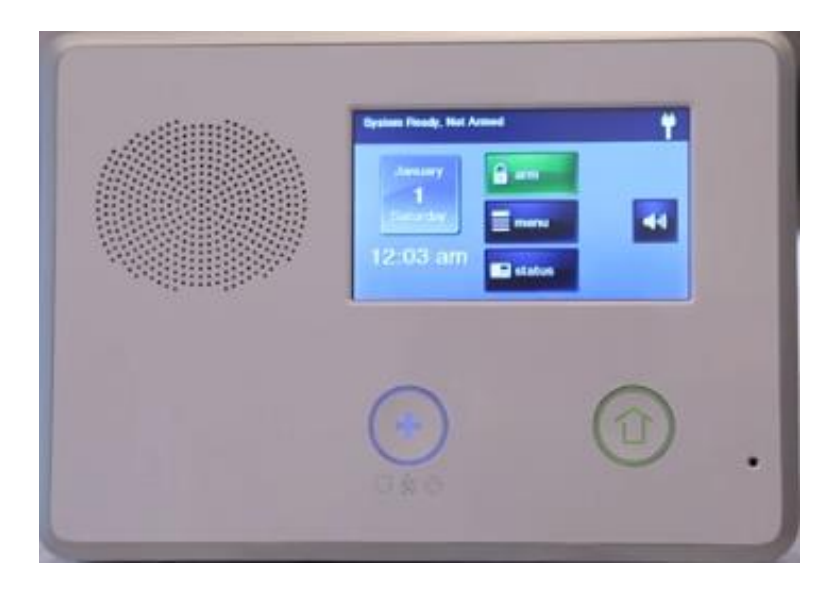

#### 2. Press **Bypass All** to force bypass the open sensors.

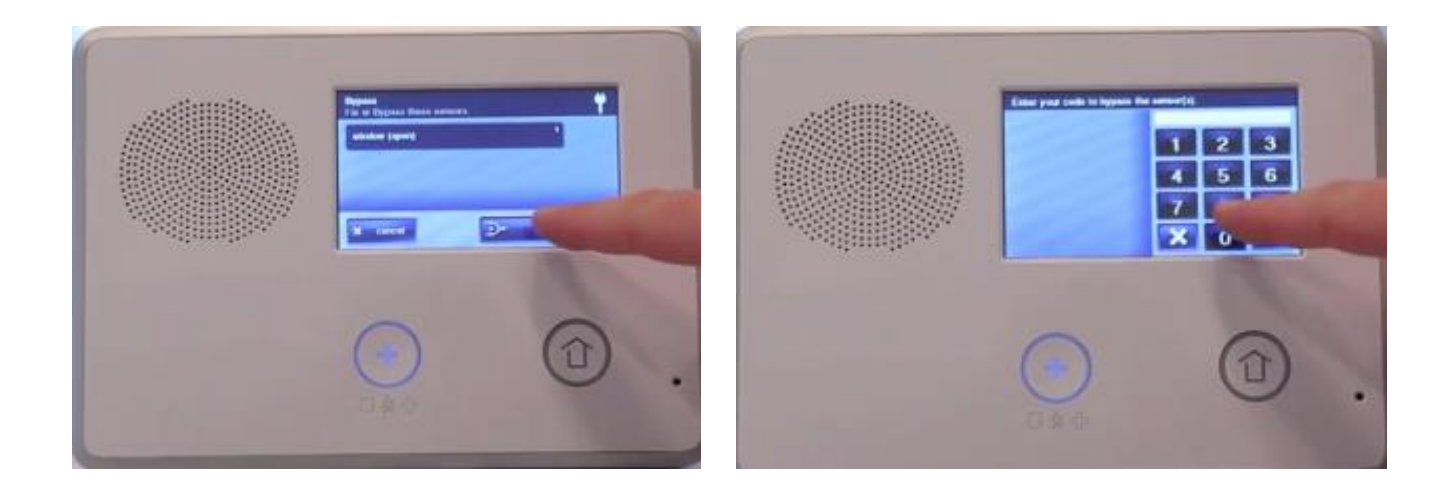

3. When the system is disarmed, the forced bypassed sensors will be returned to normal.

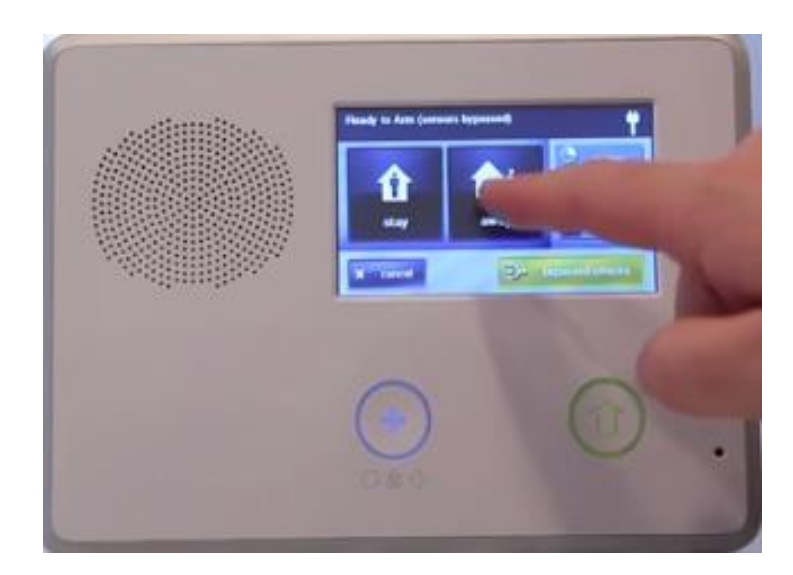

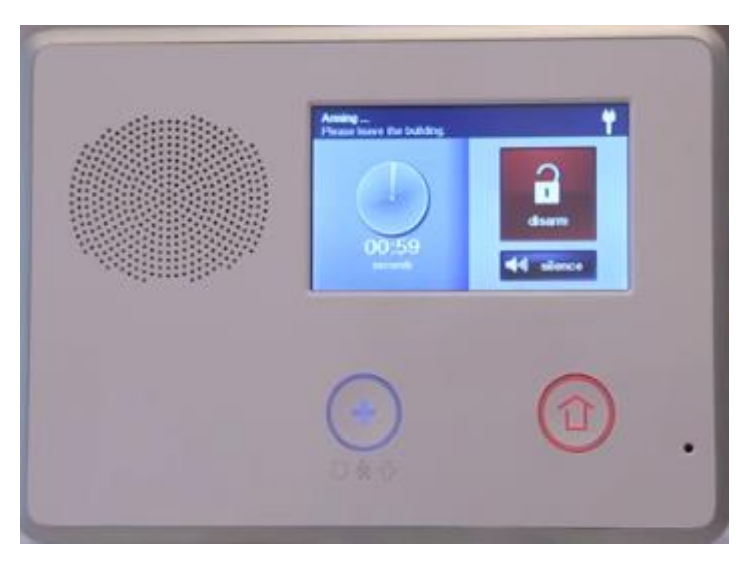